## Amortisman Kapat Geri Al

Amortisman kapat geri al işlemi, amortisman kapatma işlemlerinin iptal edilerek geri alınan kapatma satırı ve sonrasındaki amortisman hesaplamalarının çıkartılması için kullanılır. Sabit Kıymet program bölümünde İşlemler menüsü altında yer alır. Amortisman kapat geri al işlemi filtre seçenekleri şunlardır:

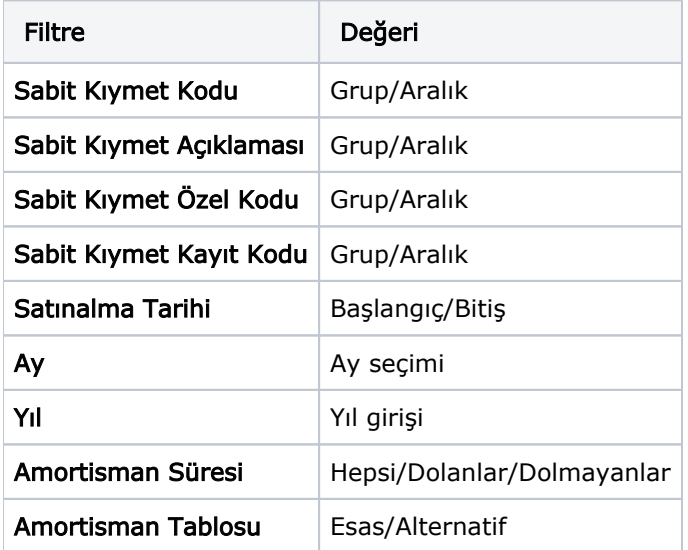

Kayıtların güvenliğinin arttırılması amacıyla, geri alma işleminin "Ay" ve "Yıl" parametrelerinin öndeğerleri yoktur. Bu parametrelerin herhangi birinin girilmemesi durumunda, "Ay ve/veya Yıl tanımlanmalıdır" uyarı mesajı verilerek işlem yapılmaz.

Ay ve Yıl parametreleri amortisman kapatma tarihlerine uygun olmalıdır. Geri alma işlemi sırasında girilen tarih parametreleri amortisman tablolarındaki amortisman kapatma tarihlerinden biri değilse, "Amortisman Kapat Geri Al İşlemi Yapılamamıştır" uyarı mesajı verilerek işlem yapılmaz.

Girilen ay ve yıl bilgilerine (amortisman kapatma tarihine) göre, amortisman tablosunda ilgili tarihli kapanış satırı ve sonrasındaki tüm satırlar silinir.